## 品名変更品や経過措置満了日を調べたい

品名変更となった医薬品やその医薬品の経過措置満了日などを調べる事ができます。

メインメニューから「医薬品検索」を選びます。

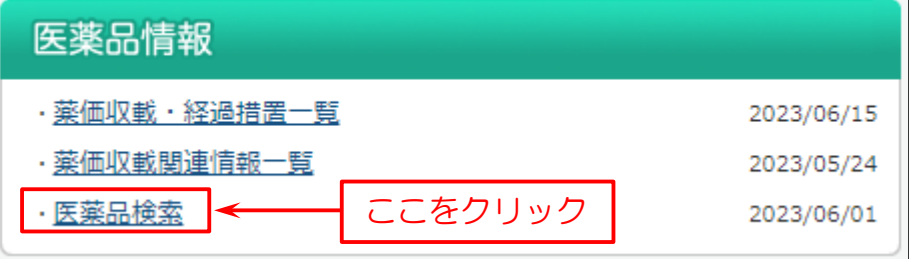

次に検索画面を表示します。

下図の例では

- (1)検索画面で「一般名」を入力。
- (2)「経過措置選択」で「過去の経過措置満了医薬品を含む」にチェックを付ける。
- (3)「検索」をクリック。
- (参考)「投与期間制限」(向精神薬や新医薬品)にチェックを入れて検索すると、投薬期間制限のある医薬品の 投与日数や解除日の確認ができます。

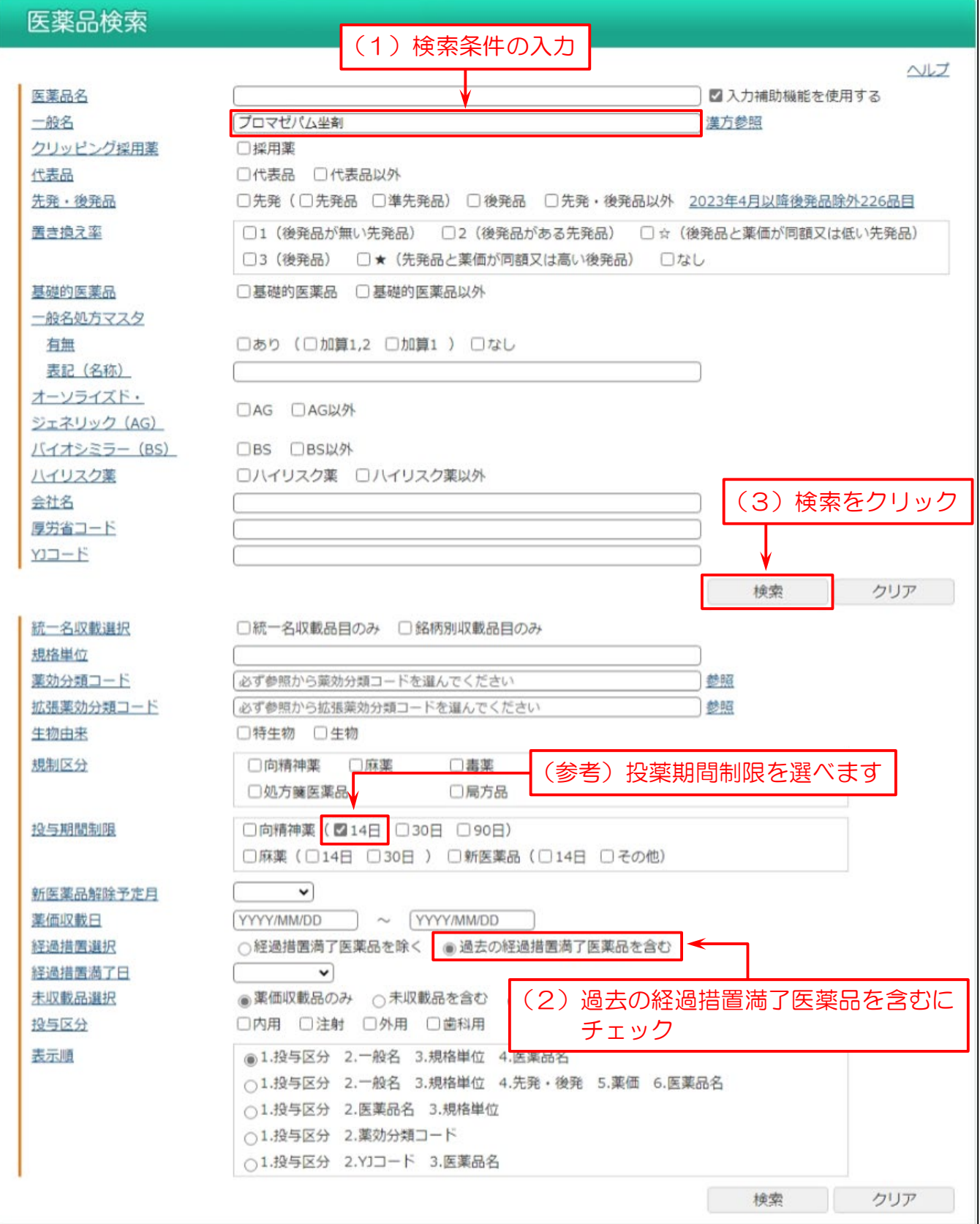

## 検索結果一覧を表示します。

- (1)経過措置満了日が赤文字で表示され、経過措置満了日を確認できます。
- (2)一般名・規格単位・会社名を比べることで品名変更を確認できます。
- (参考)向精神薬や新医薬品の「投与期間制限」の確認ができます。

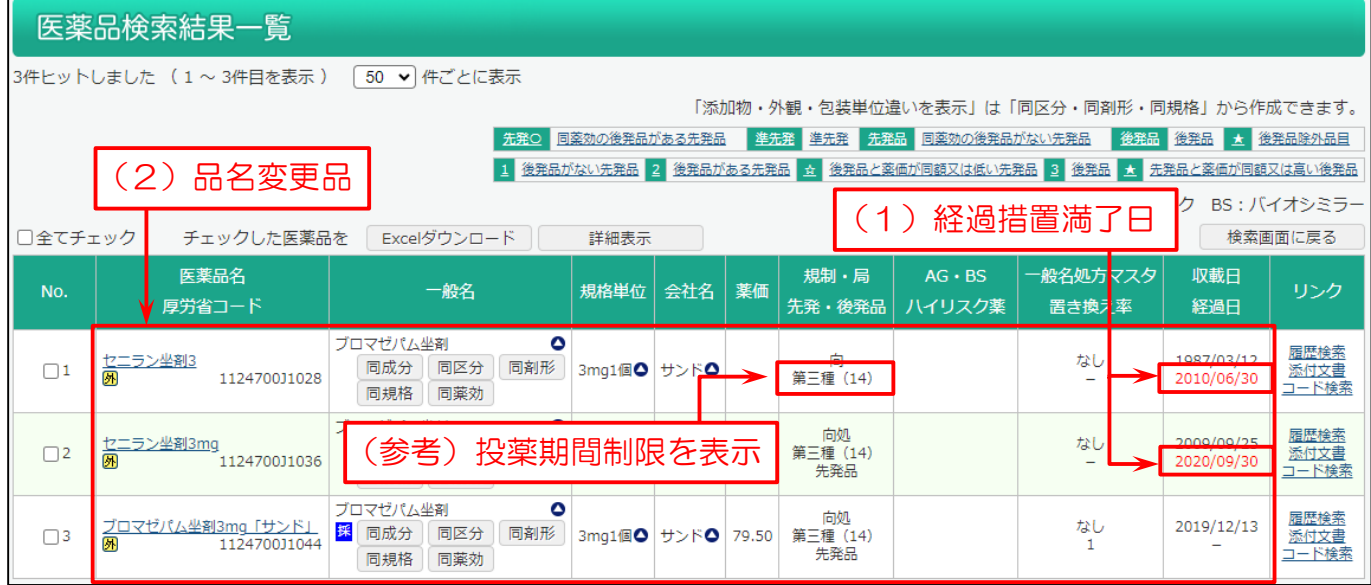